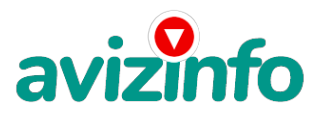

## avizinfo.by

## Работа в интернете (БЕЗ НИКАКИХ ВЛОЖЕНИЙ!!!)

## Минск, Беларусь

Подработка в нете, нужно кликать по предложенным сайтам. Я на себе проверила-денег не много, но и затраты тоже минимальные. На оплату мобилки можно легко заработать. Кому интересно-попробуйте.

1) Зарегистрируйтесь в системе на сайте

http://bux.to/?r=parisderevo для этого в открывшейся странице справа вверху нажмите ссылку [Register].

2) Далее заполняйте:

1. Username-здесь пишите имя латинскими буквами для входа в систему(логин).

2. Password-здесь пишите пароль не менее 6 символов.

3. Confirmpassword-повторяете пароль.

4. EmailAddress-здесь пишите Ваш настоящий email адрес.

5. Confirm Email Address-повторяете email.

6. AlertPay E-mail Address for Payments-здесь опять пишите этот же адрес.

7. Yourcountry-выбираете страну проживания (Беларуси нету поэтому ставьте Россию, хотя это не имеет значения).

- 8. Referrer-тут должно быть написано goraciy (если не прописано, пропишите melonchik, иначе вам не будет бонуса).
- 9. Ставите галочку, что Вы согласны с правилами сайта и вводите знаки с картинки.

10. Нажимаете на кнопку регистрации.

3) Нажимайте на надпись Login.

4) Вводите ваш логин и пароль..

5) Далее раздел SurfAds.

6) В этом разделе показаны все Ваши ссылки, которые есть у вас на сегодняшний день, они выделены серым цветом.

7) Кликайте на любую возможную ссылку.

8) В открывшемся окне сверху слева пошел отсчет, ждите, пока отсчет 30 секунд закончится.

9) Как только появилась надпись DONE и галочка, закрывайте страницу.

10) Если появилась надпись Done, но без галочки, значит, вам эту страницу не засчитали, тогда просто перейдите обратно в раздел Surf Ads и нажмите на эту ссылку заново.

11) Как страницу вам засчитали, закрывайте окно и переходите обратно в раздел Surf Ads, и кликайте на следующую ссылку.

12) Те ссылки, которые вы покликали становятся зачеркнутыми. Для проверки обновите страницу.

13) Как только все ссылки станут зачеркнутыми ваша задача на этот день окончена, заходите на следующий день.

14) Как снять деньги: накапливаете 10\$ (легко), выводите деньги в обменную систему AlertPay, а оттуда либо на свою карточку VISA (можно оформить в любом банке), либо почтовым переводом, либо на вебмани или на яндекс деньги.

Цена: Договорная

Тип объявления: Услуги, предлагаю  $T$ opr:  $-$ 

Жерносек Анна

7929149